## Initial Login to the Required Test Administrator Training

## Locating the Training

A link to the Required Test Administrator Training course is located in the footer of the DLM website (dynamiclearningmaps.org) under the ACCESS heading. Select "Training Courses."

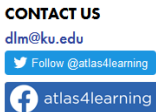

**Training Courses Educator Portal login SEA** login

**ACCESS** 

**OTHER ATLAS SITES** ATLAS KU . KAP . ELM 5E-SESE . I-SMART . SWIM

**SERVICE DESK** 1-855-277-9751 DLM-support@ku.edu Hours: 7:00 a.m. - 5:00 p.m. CDT. M-F

Or, go to training.dynamiclearningmaps.org to access the course directly.

## Initial Login

Your training course username is the same email used for your Kite® Educator Portal account. Your initial training course password is the first part of your email address before the @ symbol. Use all lowercase letters for your training course username and password.

Example:

- Maria Smith's email address Maria.Smith@myschool.edu
- Maria's training course username maria.smith@myschool.edu
- Maria's initial password maria.smith

After your initial login, you will be prompted to change your password and shown the password requirements.

NOTE: You must activate your Educator Portal account before you will be able to login to the training course. Training course accounts are created within three hours of activating your Educator Portal account. You can begin the training thereafter.

## Guide to DLM Required Test Administrator Training

Further information and guidance regarding the training is provided in the *Guide to DLM Required Test Administrator Training*, a link to which is located on your state's page of the DLM website under the **Required Test Administrator Training** heading in the right margin of the page.

*\*Returning users can use the "Forgotten your username or password?" link on the training course landing page to retrieve or reset their credentials if needed.*